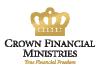

## **Update Radio Spider**

The Radio Spider provides a simple download facility for frequent radio program downloads. The Radio Spider supports FTP and HTTP protocols for downloading of the audio files. To support Crown Financial Ministries' new Downloadable Media Store, affiliates using The Radio Spider need to change the protocol and location of audio program files.

#### **Overview of Changes**

The protocol and location for downloading radio programs from Crown Financial Ministries' needs to change to the following:

- Change protocol from FTP to HTTP
- Change URL for file from <a href="ftp://staticftp.streamos.com/radiodl/files/radio/">ftp://staticftp.streamos.com/radiodl/files/radio/</a> to <a href="http://media.crown.org/radio/programs/">http://media.crown.org/radio/programs/</a>
- Each of the radio programs will be listed in their appropriate sub-folder and filenames will use the existing filename convention
  - moneylife

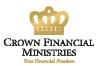

## **Change Protocol and File Location**

#### 1. Start The Radio Spider

- Locate the radio program to modify
- Click Edit

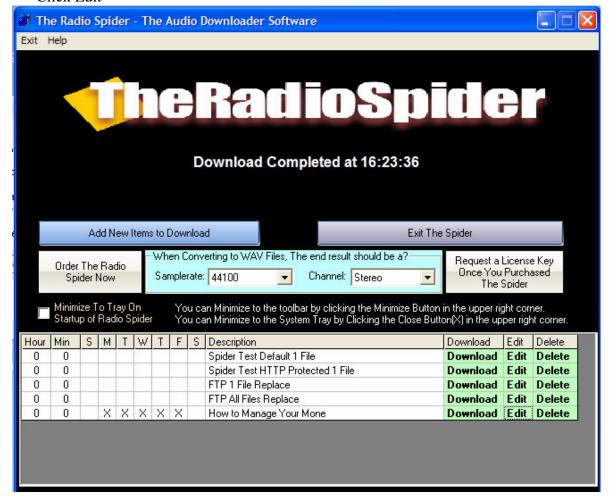

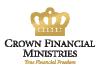

## 2. Review Existing Configuration

• Look at the URL, the Protocol Box, the User ID and Password box

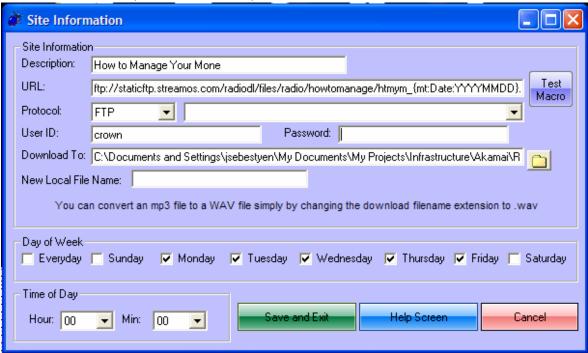

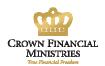

# 3. Modify the URL

- Change the beginning part of the URL to use <a href="http://media.crown.org/radio/programs">http://media.crown.org/radio/programs</a>
- Choose HTTP in the Protocol drop-down list box
- Clear the 'User ID' and 'Password' fields
- Click 'Save and Exit'

| URL:      | http://media.crown.org/radio/programs/howtomanage/htmym_{mt:Date:YYYYMMDD}.mp3 |
|-----------|--------------------------------------------------------------------------------|
| Protocol: | <b>НТТР ▼</b>                                                                  |
| User ID:  | Password:                                                                      |